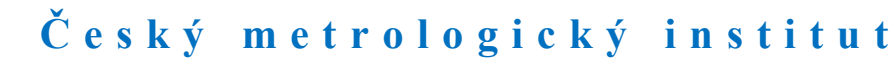

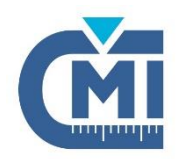

# **Certifikát o hodnocení**

# **číslo: ZR 128/16 – 0137 Revize 1**

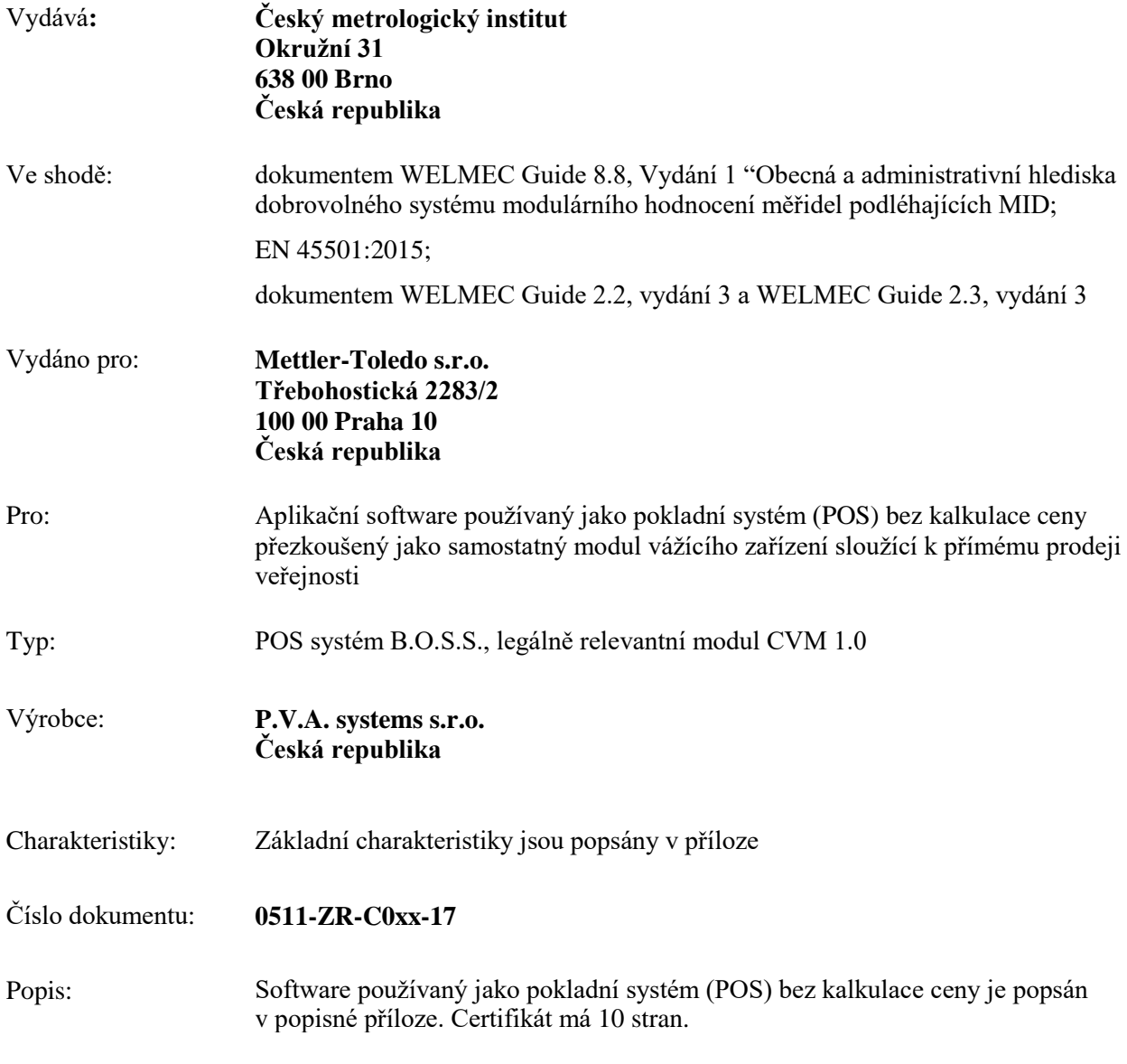

Certifikát nesmí být použit bez souhlasu držitele uvedeného výše.

**generální ředitel**

#### Popisná příloha

#### **1. Obecné informace a základní charakteristiky**

B.O.S.S. je komplexní obchodní systém, který se skládá z několika modulů. Jedním z nich je pokladní systém (POS), který zajišťuje vlastní prodej zboží a komunikaci s periferními zařízeními. POS systém lze připojit k vahám s neautomatickou činností (NAWI) určených k přímému prodeji veřejnosti.

Jedná se o model pokladního systému bez kalkulace ceny, který do NAWI přeposílá jednotkovou cenu a z NAWI zpět přijímá hmotnost, jednotkou cenu i cenu k zaplacení.

#### **1.1 Popis funkcí**

Pokladní systém může být připojen k NAWI přes rozhraní RS232. Veškerou komunikaci pokladního systému s NAWI zajišťuje legálně relevantní modul CVM.

NAWI a pokladní systém spolu komunikují pomocí komunikačního protokolu Dialog B06 přímo, příp. přes , named pipe".

V případě prodeje váženého zboží pokladní systém do NAWI zasílá informaci o jednotkové ceně a z NAWI vyčítá hmotnost i cenu za položku. Výpočet ceny za položku probíhá vždy v NAWI.

K zobrazení primárních indikací hmotnosti, jednotkové ceny a ceny za položku je buď využito displeje NAWI. Pokud je v tom případě pokladní systém vybaven zákaznickým displejem (dvouřádkovým či LCD monitorem) zobrazující název zboží a cenu za položku, jsou pro zobrazování údajů na tomto displeji použity hodnoty z NAWI.

Či celý systém může být vybaven samostatným programem – virtuálním softwarovým modulem (Virtual Checkout Display – VCODisp), pokrytý Certifikátem o hodnocení TC7285. VCODisp zabezpečuje zobrazení primárních indikací: informaci o správné poloze nuly, o tárovací operaci a příp. hodnotu předvolené táry, kontinuální zobrazení hmotnosti, jednotkovou cenu a cenu za položku převzatou z NAWI, poskytuje informace o metrologických parametrech váhy (ve formátu Max, Min, e=) a umožňuje iniciovat funkci tárování a nulování. Virtuální softwarový displej je zobrazen jak na monitoru pro uživatele, tak v okně zákaznického LCD displeje (viz Obrázky 5 – 8).

Virtuální softwarový displej je možno použít pro zobrazení primárních indikací i v samoobslužné pokladně (SCO) (viz Obrázek 9).

Způsob tisku účtenky je nastavitelný – lze tisknout každý řádek okamžitě či vytisknout celou účtenku až po ukončení nákupu. Manuálně zadané vážené položky jsou na účtence označeny slovy "ručně zadaná hmotnost" (viz Obrázek 1).

Pokladní aplikace má funkci předvolené táry (PT). Lze ji vyvolat funkčními tlačítky zobrazenými v okně aplikace (viz Obrázek 2). Hodnota PT musí být na těchto tlačítkách zobrazena, a to včetně jednotek. Pokud hodnota PT neodpovídá dílku NAWI, dochází k automatickému zaokrouhlení na nejbližší hodnotu dílku. V případě použití předvolené táry, je hodnota PT přenášena z POS do NAWI. Na displeji NAWI, příp. na displejích VCODisp je zobrazena informace o tárování ("NET"), hodnota PT, hodnota Netto, jednotková cena a cena za položku. Tyto informace jsou též tištěny na účtenku.

Pokud je v pokladní aplikaci umožněno využívat funkci předvolené táry, je nutno zamezit tárování na NAWI, příp. zamezit možnost iniciovat tárování softwarovým tlačítkem v okně VCODisp. Tudíž funkci předvolené táry lze využít

- a) pouze v systému NAWI & POS, ve kterém je použita NAWI mající možnost zamezení funkce tárování, příp. použít NAWI bez tárovacího zařízení či
- b) v systému NAWI & POS & VCODisp, kde je zamezeno tárování softwarovým tlačítkem v okně VCODisp.

### **2. Zabezpečení software**

POS je volně programovatelný otevřený modulový systém. Legálně relevantní software je separován do modulu CVM, který je tvořen knihovnou CVM-1.0.0.jar.

Modul CVM (knihovna CVM-1.0.0.jar) je podepsán algoritmem SHA1. V případě neoprávněně provedených změn v modulu CVM nelze pokladní aplikaci spustit a uživatel bude informován chybovou hláškou. Kontrola podpisu je prováděna při každém spuštění pokladní aplikace. Proti neoprávněné manipulaci je zabezpečena i celá pokladní aplikace, a to digitálním certifikátem vydaným certifikační autoritou. Pokud by došlo k neoprávněné modifikaci libovolného modulu pokladní aplikace bez opětovného podepsání digitálním certifikátem, aplikaci nelze spustit a zobrazí se chybová hláška.

Přístup k jednotlivým funkcím a nastavení systému je chráněn přístupovými právy a hesly.

## **2.1 Verifikace**

Název pokladního systému B.O.S.S. je uveden na stavové liště hlavního okna pokladní aplikace. Dále je na této liště uveden název legálně relevantního modulu, jeho verze a číslo certifikátu (viz Obrázek 2).

Legálně relevantní modul CVM je identifikován verzí a podpisem pomocí algoritmu SHA1. Tuto identifikaci lze zobrazit přes menu volbou "Servisní funkce"/ "Informace o aplikaci". V zobrazeném okně jsou k dispozici informace o verzi modulu CVM, jeho podpis a též číslo certifikátu (viz Obrázek 3).

V případě SCO je třeba pro zobrazení identifikace přivolat asistenta prodeje, který se k pokladně přihlásí svým hardwarovým klíčem. Ve speciálním menu s funkcemi pouze pro operátora je třeba zvolit "verze POS". V zobrazeném informačním okně jsou postupně k zobrazovány údaje o software. Každý údaj je třeba potvrdit stiskem klávesy OK a nalistovat až k údajům o legálně relevantním modulu CVM (viz Obrázek 4).

### **2.1.1 Identifikace software**

Název legálně relevantní modulu: **CVM** Verze: **1.0** Kontrolní součet (podpis): **23:47:D7:85:70:82:69:50:7F:FB:F2:9B:AB:02:2E:E1:D8:8E:13:8A**

### **3. Požadavky na hardware**

POS aplikaci lze nainstalovat na PC se značkou shody CE s následující minimální hardwarovou konfigurací:

- procesor: Intel Atom 330,
- operační paměť: 1GB DDR2,
- pevný disk: 32GB HDD a
- s operačním systémem: Windows XP, Windows 7, 8, 8.1, 10 (32+64bit) či OpenSuse 10, 11, 12.3, 13.1, 42.1,
- v případě použití virtuálního softwarového displeje VCODisp je povinnou součástí i LCD monitor pro zákazníka opatřený značkou shody CE zobrazující primární indikace o minimální velikosti písma 9,5 mm.

POS systém je možné připojit pouze k váze s neautomatickou činností (NAWI), která splňuje všechny následující požadavky:

- 1. jedná se o NAWI výrobce Mettler Toledo,
- 2. na NAWI byl vydán certifikát schválení typu (TAC),
- 3. v certifikátu TAC je uvedeno, že NAWI je určena k přímému prodeji veřejnosti a může k ní být připojen pokladní systém a jedná se o váhu s výpočtem ceny za položku,
- 4. displej:
	- a) součástí NAWI je displej, který zobrazuje primární indikace hmotnosti, jednotkové ceny a ceny za položku či
	- b) v případě použití virtuálního softwarového displeje VCODisp (pokrytý Certifikátem o hodnocení TC7285), musí být v TAC uvedeno, že primární indikace lze zobrazit pomocí displeje VCODisp.
- 5. NAWI podporuje komunikační protokol Dialog B06.

# **3.1 Další připojená zařízení a periferie**

Součástí celého systému je i tiskárna účtenek (připojitelná přes RS232/USB/LPT). Tiskárna musí být opatřena značkou shody CE, zajistit tisk účtenek s diakritikou, výškou textu minimálně 2 mm a sloužit pouze k vytištění dat vážení a dalších dat, které obdrží z POS systému, bez jejich další modifikace či zpracovávání.

POS může být dále vybaven následujícími periferiemi:

- snímač čárových kódů,

- zákaznický displej (dvouřádkový 2x20 znaků nebo LCD monitor, který v horní části zobrazuje stejné dva řádky jako dvouřádkový displej) zobrazující název zboží a celkovou cenu za položku,
- bankovní platební terminál,
- příp. dalšími periferními zařízeními, které neumožňují nepřípustné ovlivnění primárních indikací, legálně relevantních funkcí NAWI ani samotného POS systému.

# **4. Označování**

### **4.1 Identifikační štítek**

Na PC musí být umístěn identifikační štítek s následujícími informacemi:

Jméno či obchodní značku výrobce POS systému: PVA systems s.r.o. Název POS systému: B.O.S.S. Identifikaci legálně relevantního modulu: CVM 1.0 Kontrolní součet (podpis): 23:47:D7:85:70:82:69:50:7F:FB:F2:9B:AB:02:2E:E1:D8:8E:13:8A Číslo certifikátu: ZR 128/16 – 0137

Popisky musí být nesmazatelné, snadno čitelné a umístěné na lehce dostupném místě. Identifikační štítek musí být zajištěn proti odstranění nebo se při pokusu o odstranění musí znehodnotit.

#### **5. Dodatečné informace k posouzení shody systému NAWI + POS a k ověřování**

Během posuzování shody systému NAWI + POS a při ověřování je nutno zkontrolovat následující:

- 1. Identifikaci legálně relevantního modulu CVM, viz sekce 2.1 Verifikace.
- 2. Zda je POS systém připojen k NAWI, která je specifikována v bodě 3. Požadavky na hardware.
- 3. Pokud je pokladní aplikace vybavena funkcí předvolené táry (použití této funkce je zřejmé z layoutu POS – tlačítka předvolené táry jsou či nejsou přítomna, viz Obrázek 2) je třeba ověřit správné zaokrouhlení PT na dílek váhy. (Tlačítko PT je třeba použít před zadáním kódu zboží.) Dále je třeba ověřit, zda je zamezeno funkce tárování NAWI, příp. zamezeno tárování softwarovým tlačítkem v okně VCODisp.

### **6. Zkoušení**

Pokladní systém B.O.S.S. a jeho legálně relevantní modul CVM včetně virtuálního softwarového displeje VCODisp byl přezkoušen v ČMI dle normy EN45501:2015, doporučení WELMEC Guide 2.2 a WELMEC Guide 2.3. Výsledky jsou uvedeny v protokolu o zkoušce č. 8553-PT-S0113-17 vydaného dne 13. září 2017 a v protokolu č. 8553-PT-S0101-16 vydaného dne 14. listopadu 2016.

### **7. Seznam ilustrací**

Obrázek 1: Účtenka s ručně zadanou hmotností vážené položky

Obrázek 2: Zobrazení názvu pokladní aplikace, legálně relevantního modulu, jeho verze a číslo certifikátu; zobrazení funkčního tlačítka předvolené táry.

Obrázek 3: Zobrazení identifikace legálně relevantního modulu CVM – jeho verze a podpis.

Obrázek 4: Zobrazení kontrolního součtu modulu CVM v SCO

Obrázek 5: Virtuální softwarový displej VCODisp – monitor pro uživatele – průběžné vážní okno (klidová poloha), včetně informací o metrologických parametrech váhy a tlačítka nulování a tárování

Obrázek 6: Virtuální softwarový displej VCODisp – zákaznický displej – průběžné vážní okno (klidová poloha), včetně informací o metrologických parametrech váhy

Obrázek 7: Virtuální softwarový displej VCODisp – monitor pro uživatele – zboží vybráno a zváženo včetně použití předvolené táry

Obrázek 8: Virtuální softwarový displej VCODisp – zákaznický displej – zboží vybráno a zváženo včetně použití předvolené táry

Obrázek 9: Virtuální softwarový displej VCODisp v samoobslužné pokladně – průběžné vážní okno

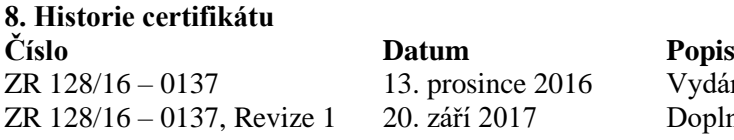

dání certifikátu plnění možnosti zobrazení primárních indikací

pomocí virtuálního softwarového displeje VCODisp, který nahrazuje hardwarový displej vah

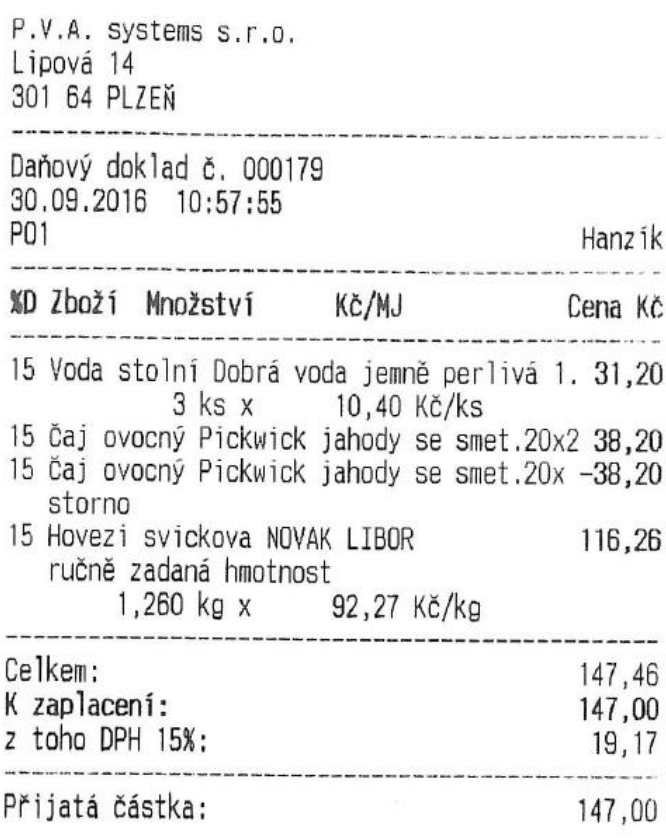

Děkujeme za Váš nákup<br>a těšíme se na Vaší další návštěvu.

Obrázek 1: Účtenka s ručně zadanou hmotností vážené položky

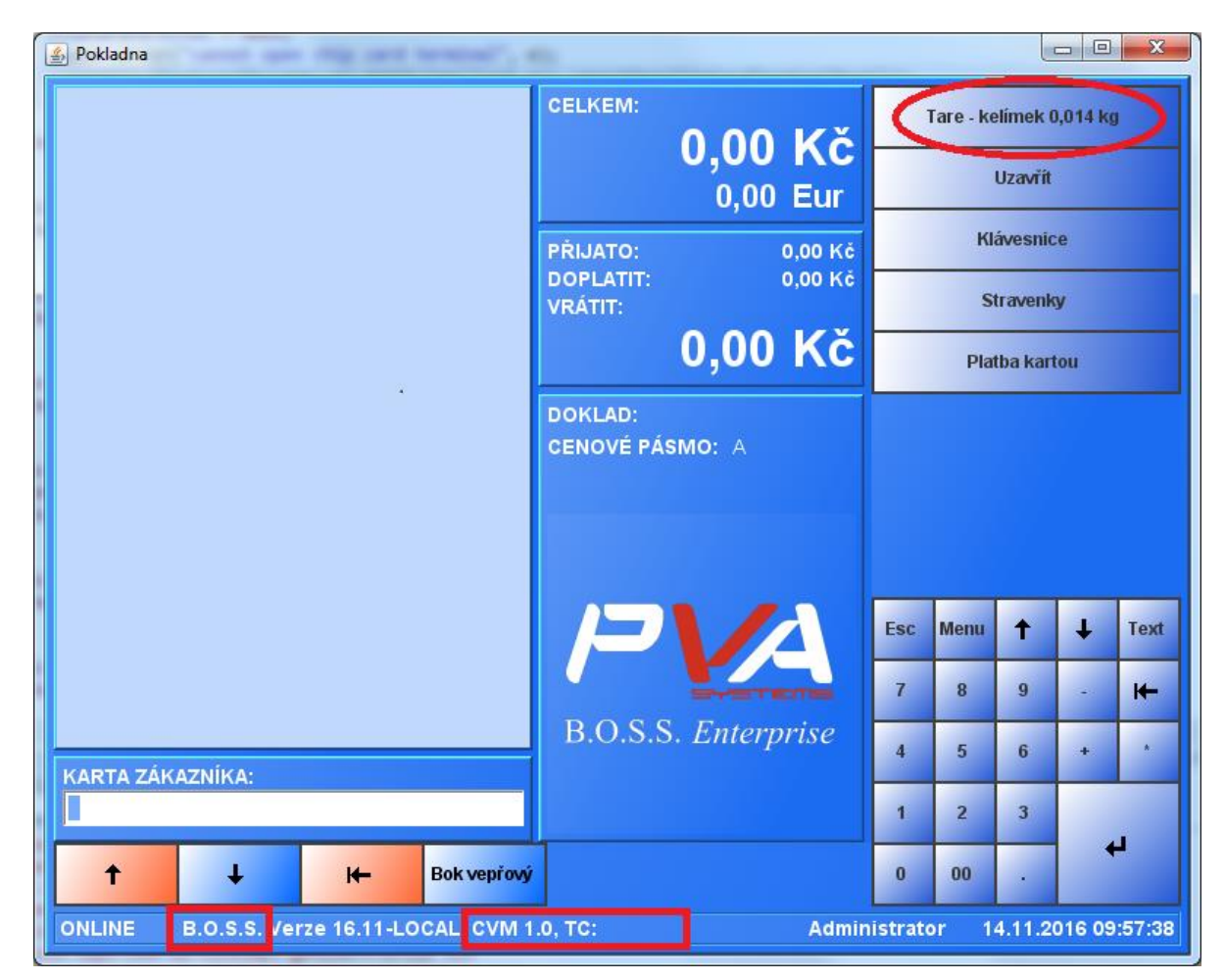

Obrázek 2: Zobrazení názvu pokladní aplikace, legálně relevantního modulu, jeho verze a číslo certifikátu; zobrazení funkčního tlačítka předvolené táry.

| Název                  | Hodnota                                                                                   |  |  |  |
|------------------------|-------------------------------------------------------------------------------------------|--|--|--|
| Podpis - Verze         | V <sub>3</sub>                                                                            |  |  |  |
| Podpis - Sériové číslo | 126329906230272643033237279785695152647                                                   |  |  |  |
| Podpis - Algoritmus    | SHA256withRSA                                                                             |  |  |  |
| Podpis - Vydavatel     | CN=thawte SHA256 Code Signing CA, O="thawte, Inc.", C=US                                  |  |  |  |
| Podpis - Platnost      | Od: 25.12.17 00:59:59, Do: 26.10.15 01:00:00                                              |  |  |  |
| Podpis - Subjekt       | CN=P.V.A. systems s.r.o., OU=Software, O=P.V.A. systems s.r.o., L=Pizen, ST=Unknown, C=CZ |  |  |  |
| Podpis - SHA1 otisk    | EC:23:88:3E:04:DE:49:FA:22:C1:BC:3D:9D:F3:D6:F3:24:9F:17:F4                               |  |  |  |
| Verze aplikace         | 16.09-r18506                                                                              |  |  |  |
| CVM - Verze            | 1.0                                                                                       |  |  |  |
| CVM - SHA1 otisk       | 23:47:D7:85:70:82:69:50:7F:FB:F2:9B:AB:02:2E:E1:D8:8E:13:8A                               |  |  |  |
| IVENIIK JE VIII        |                                                                                           |  |  |  |

Obrázek 3: Zobrazení identifikace legálně relevantního modulu CVM – jeho verze a podpis.

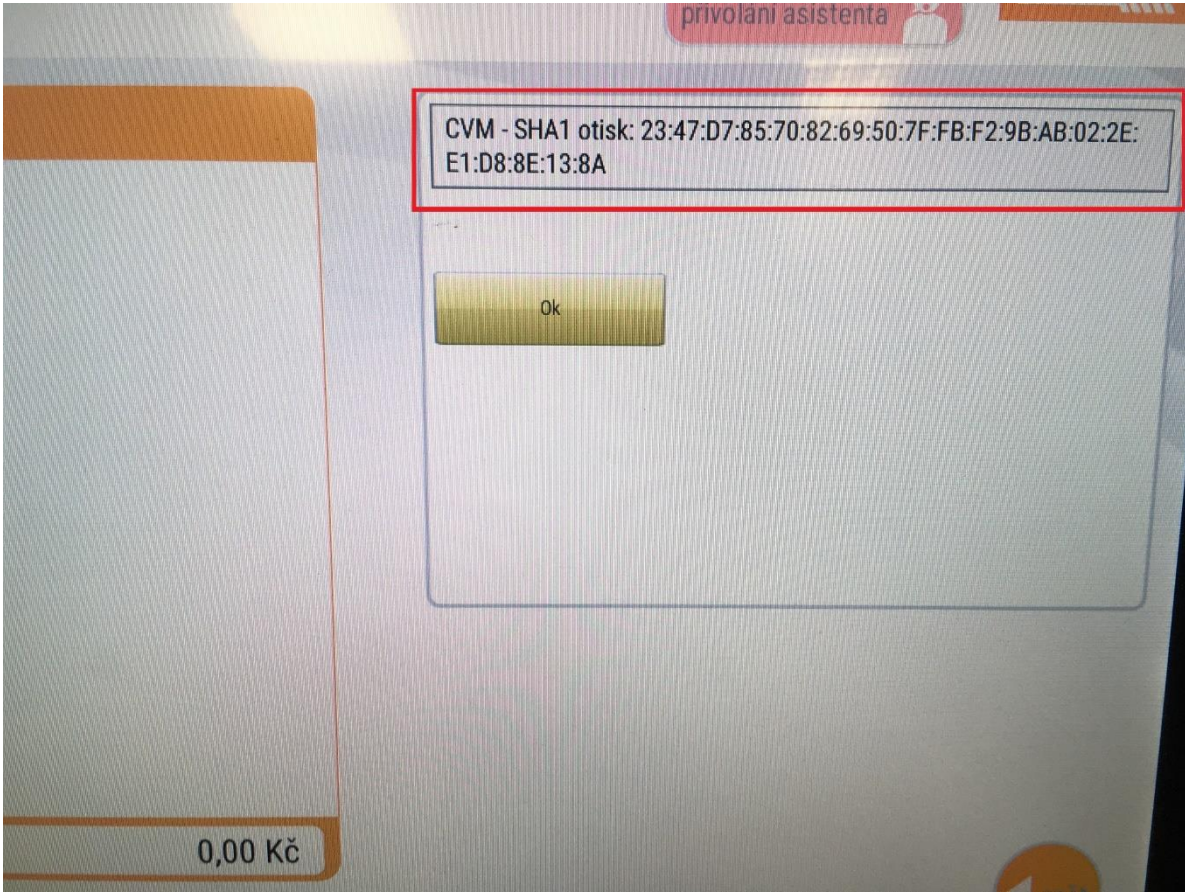

Obrázek 4: Zobrazení kontrolního součtu modulu CVM v SCO

| <b>NETTLER TOLEDO</b><br>$0.000$ kg<br>Max. 6/15 kg<br>Mn. 10 g = $z = 2 5 q$ |                                             |                    |                |                                   |  |
|-------------------------------------------------------------------------------|---------------------------------------------|--------------------|----------------|-----------------------------------|--|
|                                                                               | <b>GELKEM:</b><br>0,00 Kč                   | <b>SLEVA</b>       |                | Doch.<br>Opakuj zboži<br>syst.    |  |
|                                                                               | PRIJATO:<br>0,00 Kč<br>DOPLATIT:<br>0,00 Kč | Najdi<br>cenu      |                | Vratné obaly<br>Tisk              |  |
|                                                                               | <b>VRATIT:</b><br>0,00 Kč                   | <b>VKLAD/VYBER</b> | ODLOZ<br>NACTI | Sterno položky                    |  |
|                                                                               | DOKLAD:                                     | Zména obstuhy      |                | Storno<br>nákupu<br>Plathe kartou |  |
| <b>CENOVÉ PÁSMO: A</b><br><b>VAHA:</b>                                        |                                             | ZÁKAZNÍK           |                | Kontrola<br>hotovesti             |  |
|                                                                               |                                             | <b>ESC</b><br>#    | EUR            | <b>UZAVRIT</b>                    |  |
|                                                                               |                                             | <b>MENU</b>        | Text           |                                   |  |
|                                                                               |                                             |                    |                |                                   |  |
|                                                                               |                                             | 7                  | 8              | 9                                 |  |
|                                                                               | <b>B.O.S.S.</b> Enterprise                  | $\overline{4}$     | 5              | 6<br>٠                            |  |
|                                                                               |                                             | 4                  | $\overline{2}$ | $\overline{\mathbf{3}}$           |  |
| KARTA ZAKAZNIKA:<br>D                                                         |                                             | $\bf{0}$           | 00             | H<br>٠                            |  |
| B.O.S.S. Verze 17.03-r20103, CVM 1.0, TC:<br>ONLINE                           |                                             |                    | 12a            | 30.03.2017 13:13:59               |  |

Obrázek 5: Virtuální softwarový displej VCODisp – monitor pro uživatele – průběžné vážní okno (klidová poloha), včetně informací o metrologických parametrech váhy a tlačítka nulování a tárování

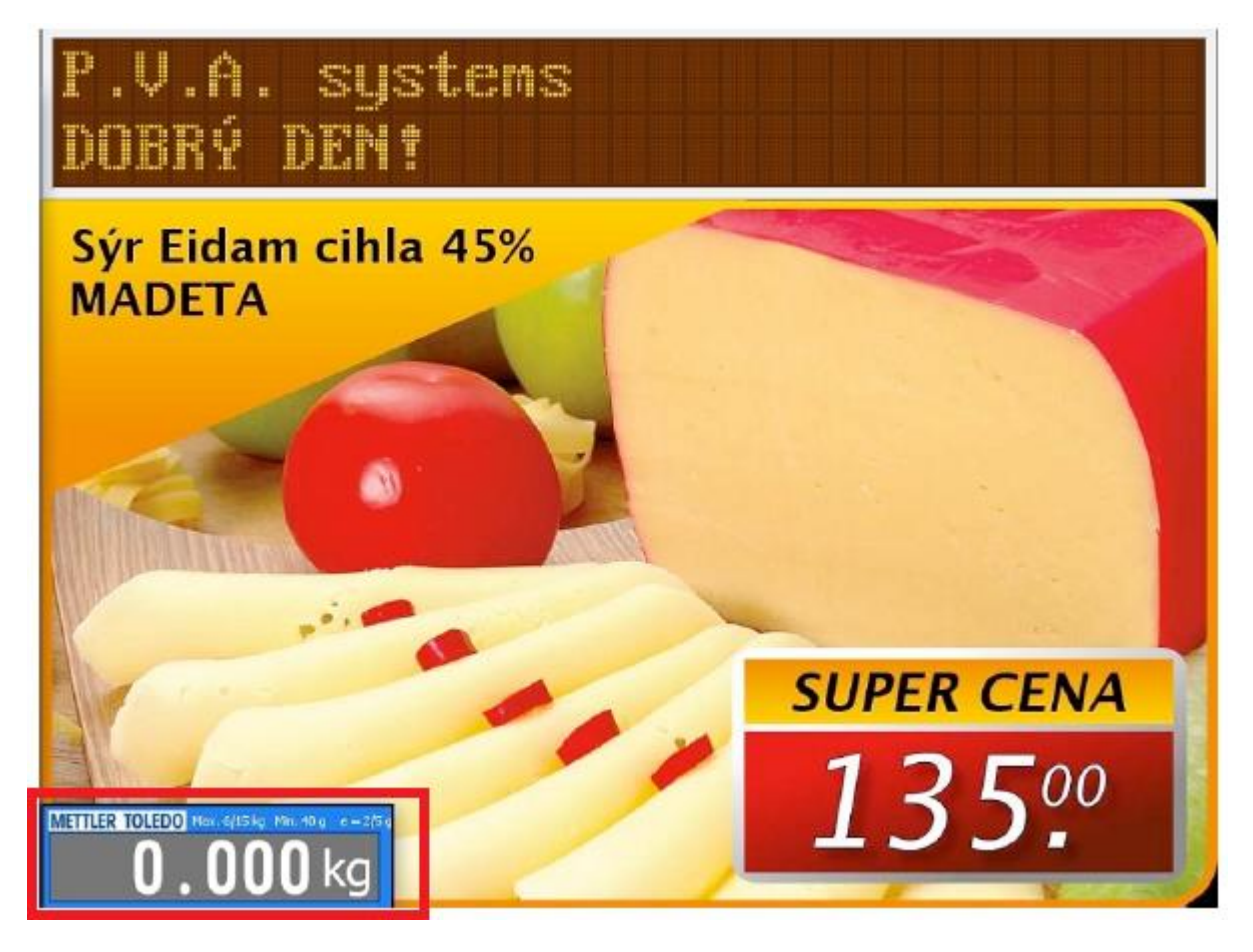

Obrázek 6: Virtuální softwarový displej VCODisp – zákaznický displej – průběžné vážní okno (klidová poloha), včetně informací o metrologických parametrech váhy

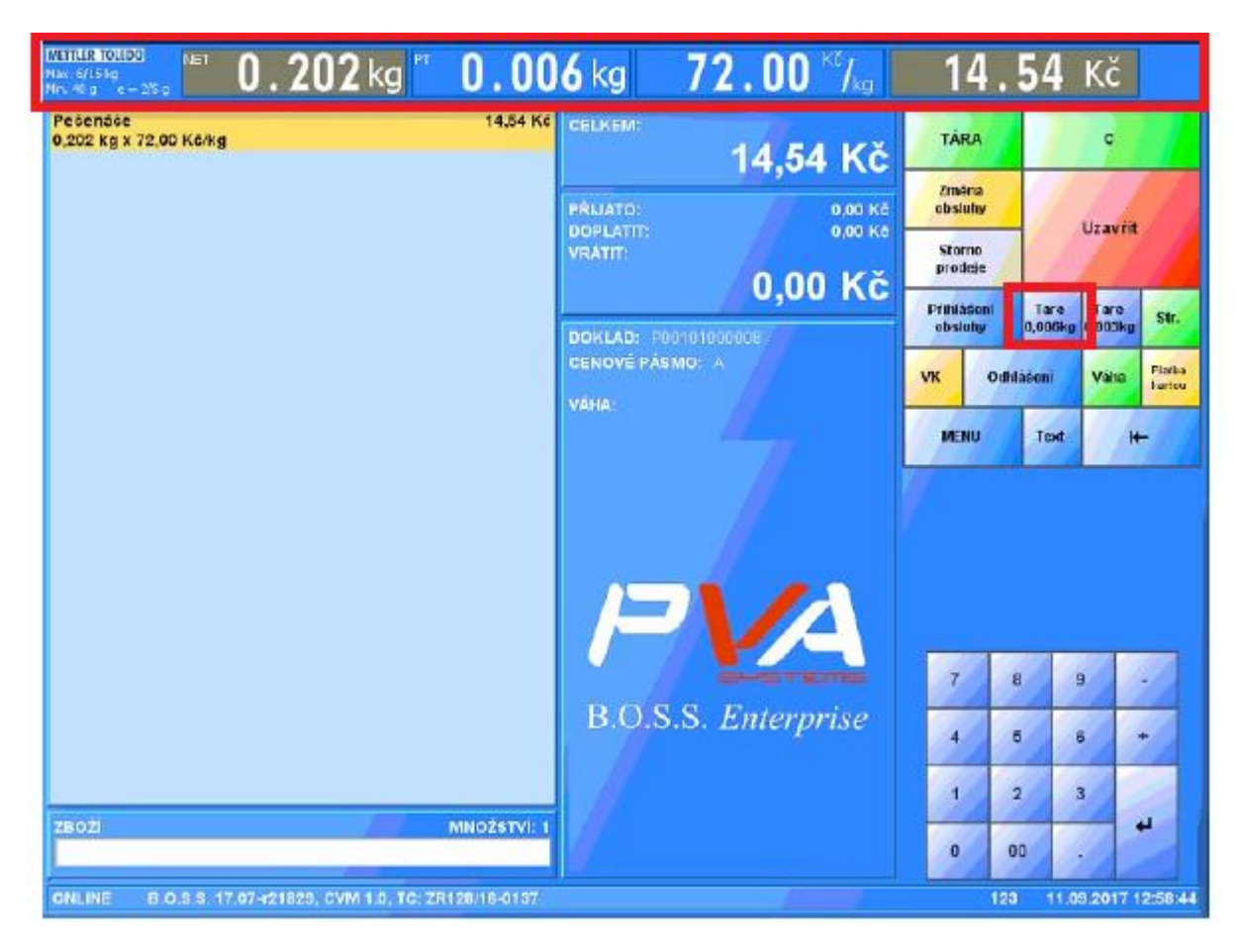

Obrázek 7: Virtuální softwarový displej VCODisp – monitor pro uživatele – zboží vybráno a zváženo včetně použití předvolené táry

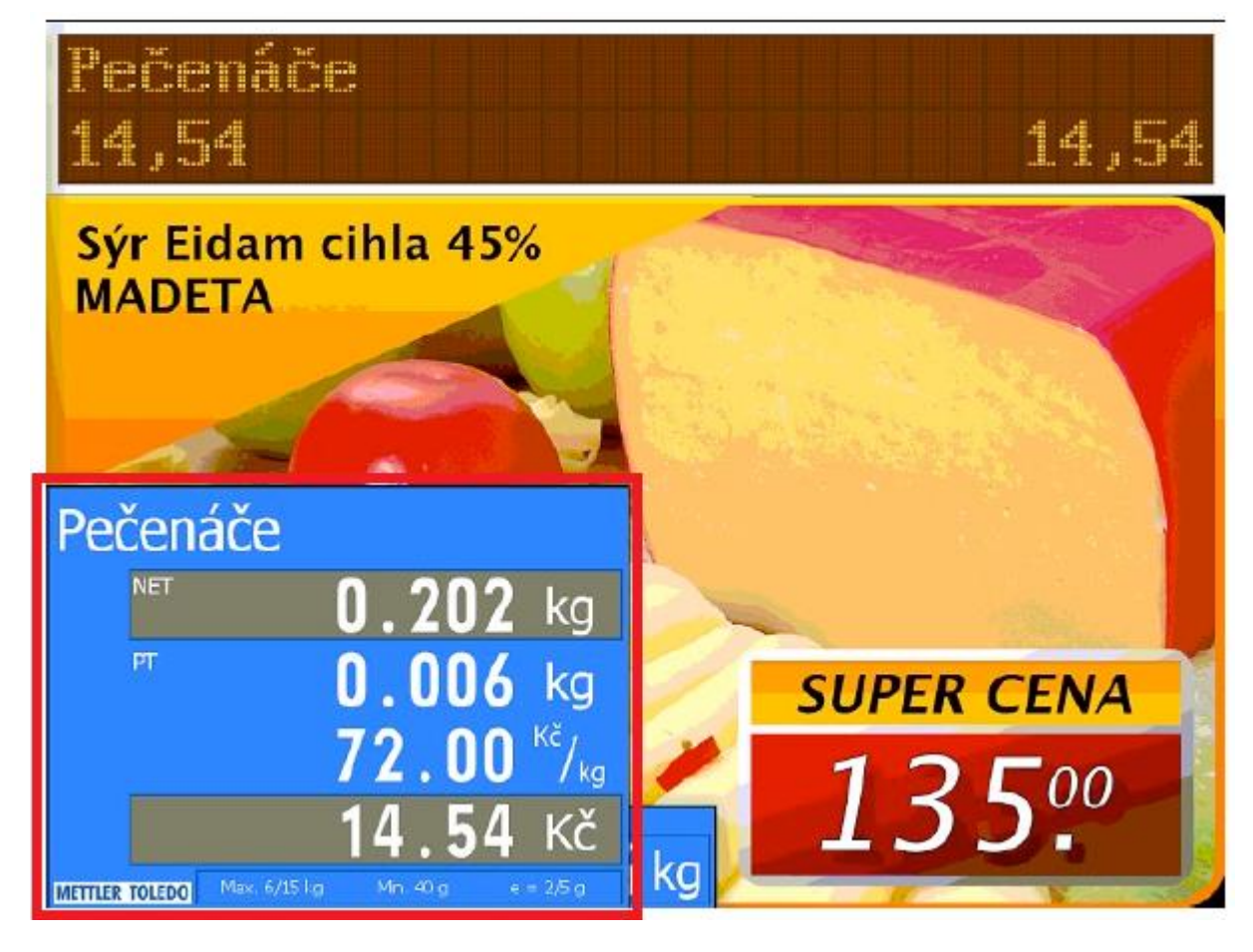

Obrázek 8: Virtuální softwarový displej VCODisp – zákaznický displej – zboží vybráno a zváženo včetně použití předvolené táry

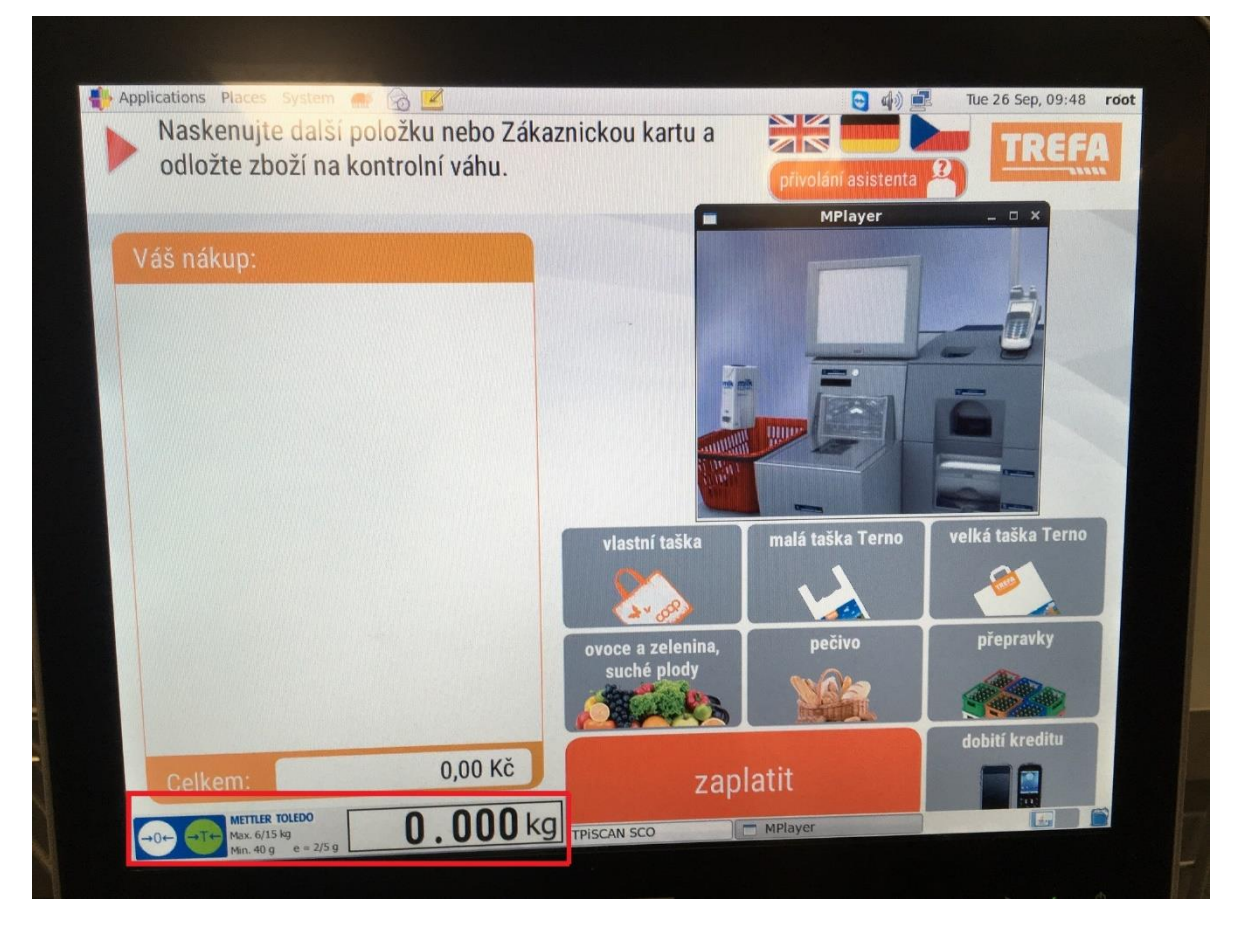

Obrázek 9: Virtuální softwarový displej VCODisp v samoobslužné pokladně – průběžné vážní okno